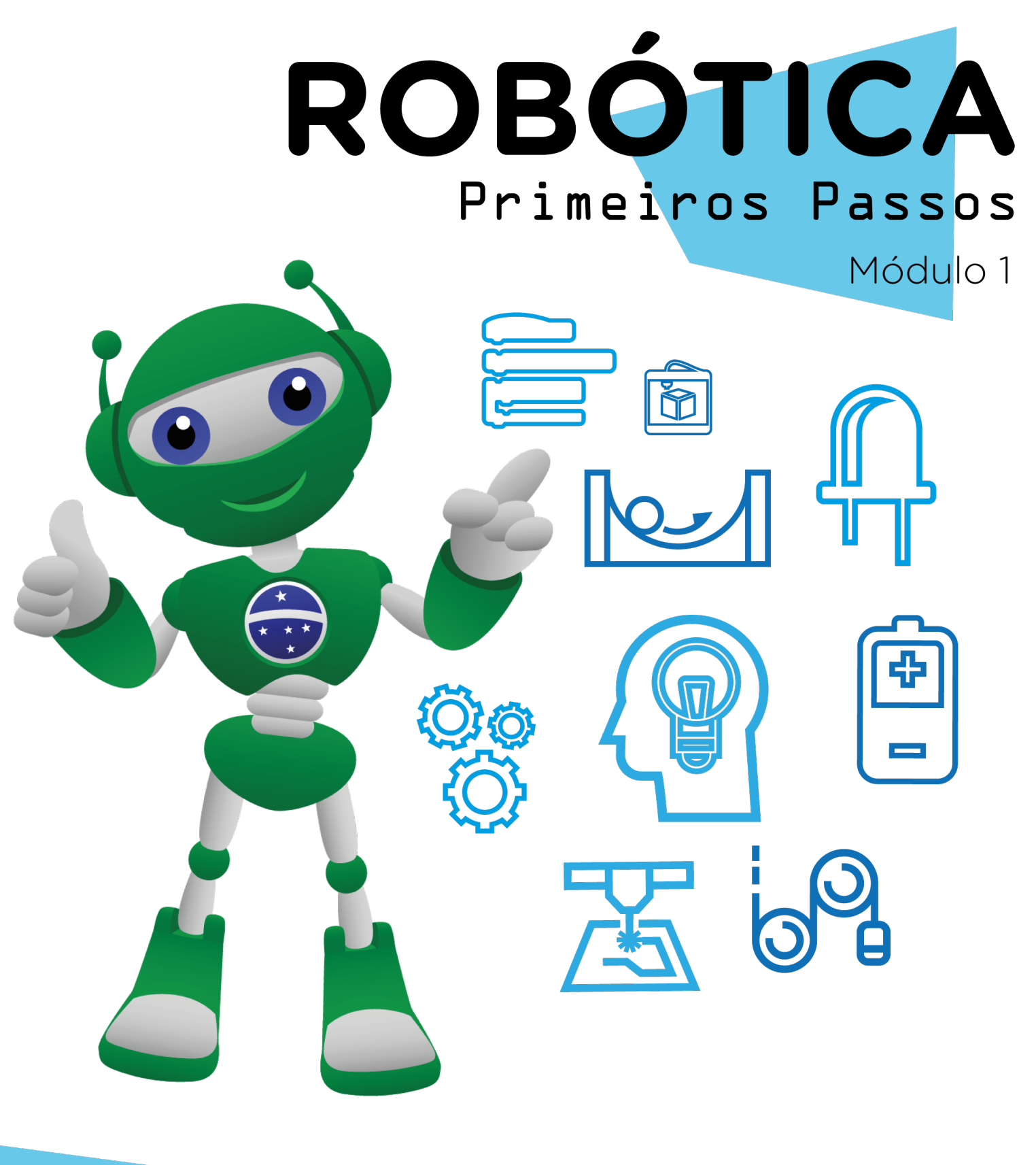

## Programe AULA 32 para acenar

Diretoria de Tecnologia e Inovação

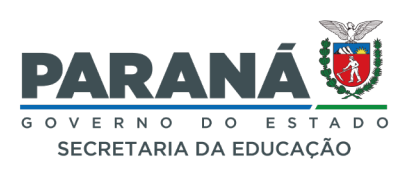

#### GOVERNADOR DO ESTADO DO PARANÁ

Carlos Massa Ratinho Júnior

SECRETÁRIO DE ESTADO DA EDUCAÇÃO

Renato Feder

### DIRETOR DE TECNOLOGIA E INOVAÇÃO

Andre Gustavo Souza Garbosa

### COORDENADOR DE TECNOLOGIAS EDUCACIONAIS

Marcelo Gasparin

#### Produção de Conteúdo

Darice Alessandra Deckmann Zanardini

#### Validação de Conteúdo

Cleiton Rosa

#### Revisão Textual

Adilson Carlos Batista Orlando de Macedo Junior

#### Normalização Bibliográfica

Ricardo Hasper

#### Projeto Gráfico e Diagramação

Edna do Rocio Becker

#### Ilustração

Jocelin Vianna (Educa Play)

### 2022

# SUMÁRIO

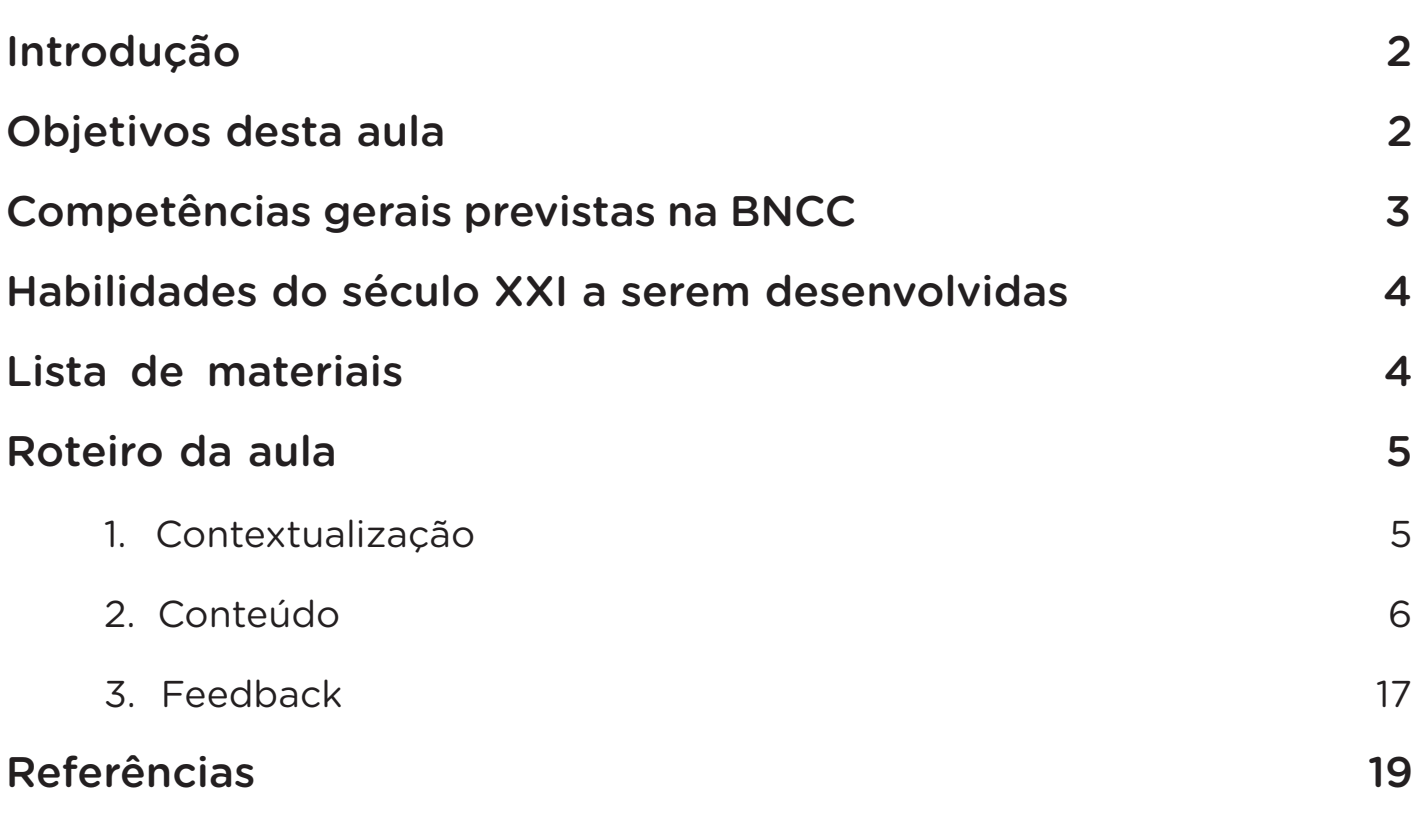

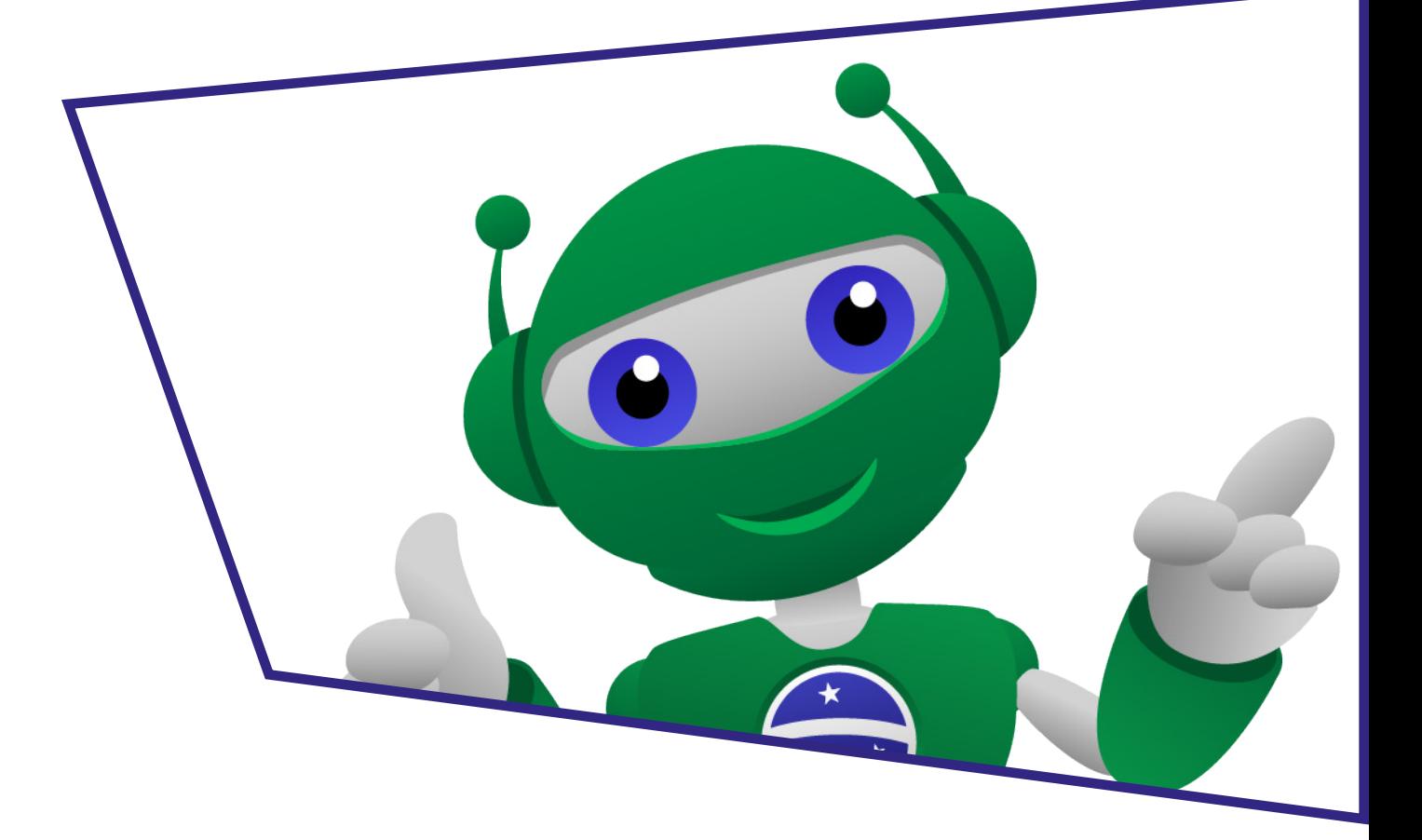

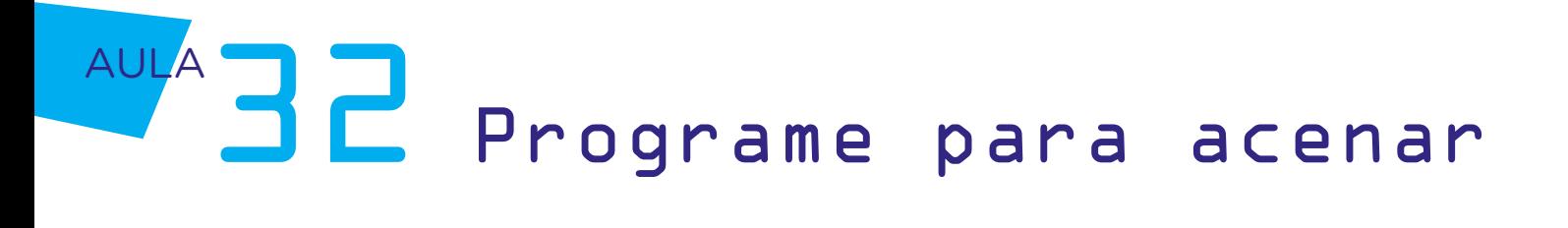

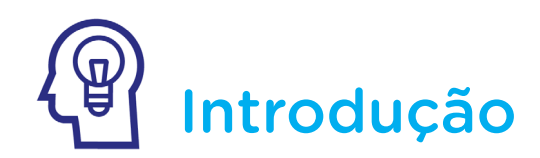

Os seres humanos se comunicam de maneiras variadas, seja através da linguagem verbal (em que se usam a fala e a escrita), seja pela linguagem não verbal (imagens, sons, cores e gestos), ou linguagem mista (placas de trânsito, charges, revistas, códigos etc).

Nesta aula, faremos um protótipo de um movimento de mão, com a utilização do servomotor que acompanha o kit de Robótica, para simular um aceno, um dos gestos mais utilizados como forma de comunicação.

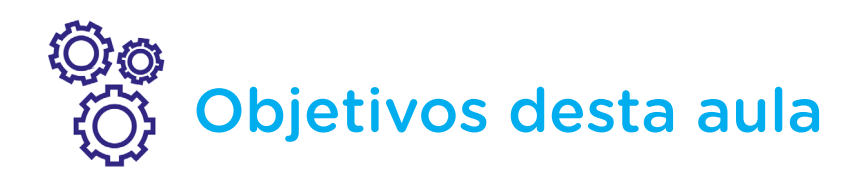

- Calibrar servomotores;
- Programar o Arduino para funcionamento de um servomotor;
- Atribuir movimentos a uma mão recortada, em um protótipo de aceno.

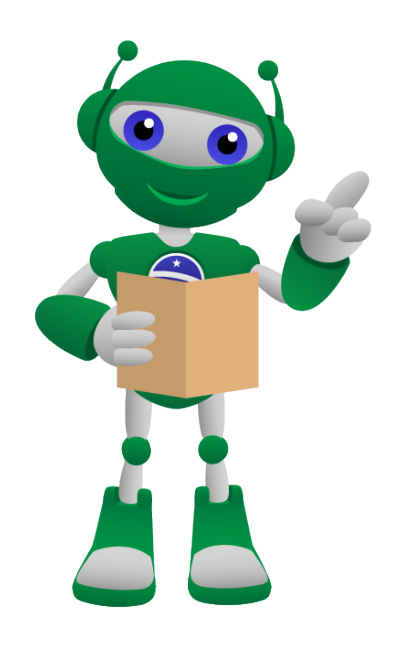

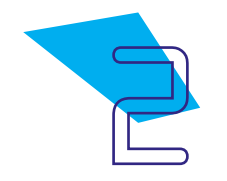

# Competências gerais previstas na BNCC

[CG02] - Exercitar a curiosidade intelectual e recorrer à abordagem própria das ciências, incluindo a investigação, a reflexão, a análise crítica, a imaginação e a criatividade, para investigar causas, elaborar e testar hipóteses, formular e resolver problemas e criar soluções (inclusive tecnológicas) com base nos conhecimentos das diferentes áreas.

[CG04] - Utilizar diferentes linguagens – verbal (oral ou visual-motora, como Libras, e escrita), corporal, visual, sonora e digital –, bem como conhecimentos das linguagens artística, matemática e científica, para se expressar e partilhar informações, experiências, ideias e sentimentos em diferentes contextos e produzir sentidos que levem ao entendimento mútuo.

[CG05] - Compreender, utilizar e criar tecnologias digitais de informação e comunicação de forma crítica, significativa, reflexiva e ética nas diversas práticas sociais (incluindo as escolares) para se comunicar, acessar e disseminar informações, produzir conhecimentos, resolver problemas e exercer protagonismo e autoria na vida pessoal e coletiva.

[CG09] - Exercitar a empatia, o diálogo, a resolução de conflitos e a cooperação, fazendo-se respeitar e promovendo o respeito ao outro e aos direitos humanos, com acolhimento e valorização da diversidade de indivíduos e de grupos sociais, seus saberes, identidades, culturas e potencialidades, sem preconceitos de qualquer natureza.

[CG10] - Agir pessoal e coletivamente com autonomia, responsabilidade, flexibilidade, resiliência e determinação, tomando decisões com base em princípios éticos, democráticos, inclusivos, sustentáveis e solidários.

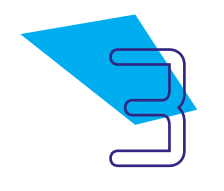

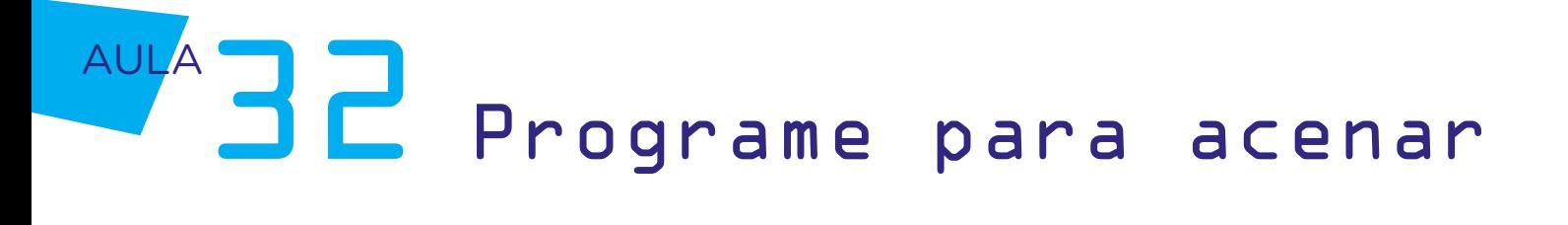

# **Mabilidades do século XXI a** serem desenvolvidas

- Pensamento crítico;
- Afinidade digital;
- Resiliência;
- Resolução de problemas;
- Colaboração;
- Comunicação;
- Criatividade.

# Lista de materiais

- Cartolina;
- Tesoura;
- Fita crepe ou fita adesiva;
- Lápis ou canetinhas coloridas;
- 01 microsservomotor SG90;
- 03 jumpers macho-macho;
- 01 notebook;
- Software mBlock.

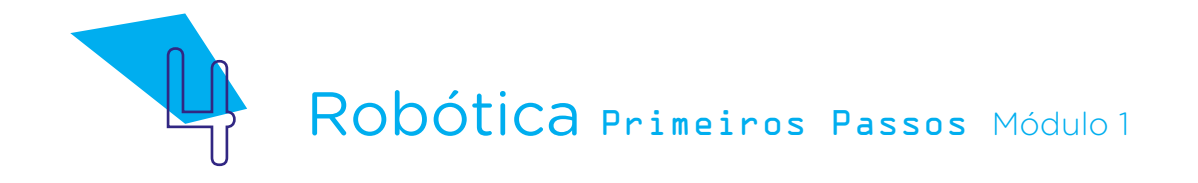

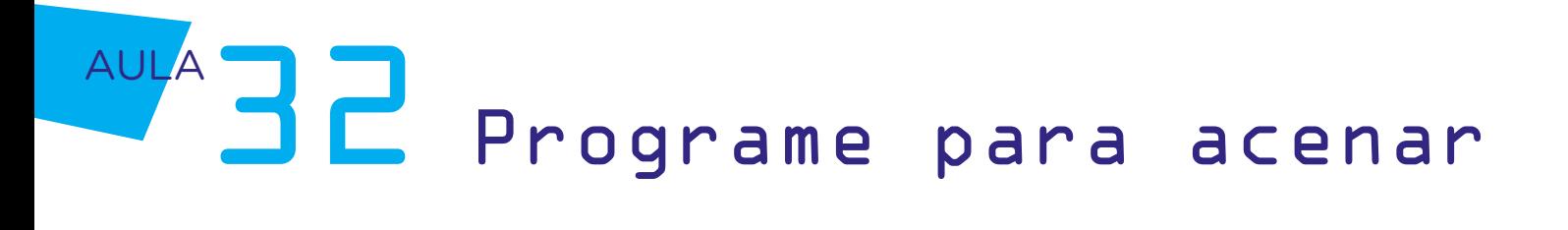

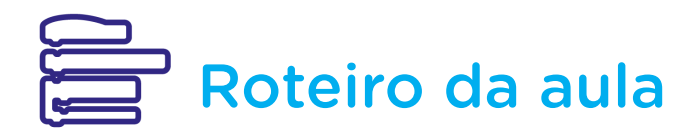

### 1. Contextualização

Os acenos são comuns em grupos humanos por representarem a ação de cumprimentar alguém, dizer adeus ou mesmo se manifestar para outras pessoas.

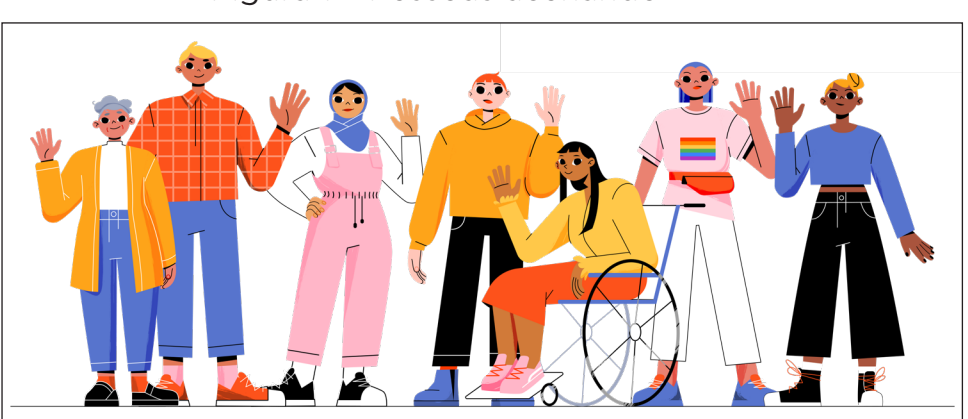

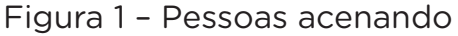

Fonte: Freepik

Quando levantamos nossa mão e a movimentamos repetidamente de um lado para ou outro, estamos acenando. Fazemos isso também quando, com as mãos levantadas, movimentamos os dedos indicador, médio, anelar e mínimo repetidamente para baixo, em direção à palma da mão. Alguns, também utilizam a cabeça como uma forma de aceno, movimentando-a também.

Com o desenvolvimento de autômatos e da Robótica, é habitual que dispositivos sejam criados para representar formas e ações humanas. Que tal simbolizarmos isso com um protótipo da sua mão, desenhada e recortada em cartolina, que acena?

Para isso, utilizaremos um microsservomotor, presente em nosso kit de Robótica, adicionado ao desenho de sua mão.

Na Aula 31 – Simulando o funcionamento de servomotores, conhecemos as características deste atuador e simulamos seu funcionamento utilizando o simulador Tinkercad. Agora, chegou o momento de utilizarmos um dos servomotores presente em nosso kit de Robótica!

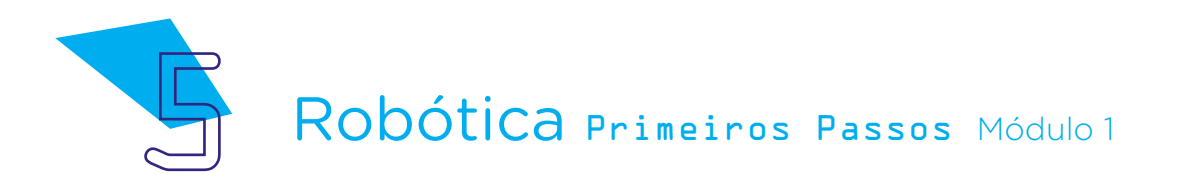

### 2. Conteúdo

São dois os modelos de microsservomotores mais conhecidos: microsservo SG90 e microsservo MG90S.

Mas afinal, qual a diferença entre eles? Ambos são motores pequenos e de leve posicionamento, podendo ter suas angulações ajustáveis de 0° a 180°, através de pulsos de controle. A diferença é que o microsservo MG90S é constituído por engrenagens em metal, o que possibilita melhor torque em relação ao **microsservo SG90**, perfeito para projetos mais simples e que não exijam tanta força em seus movimentos.

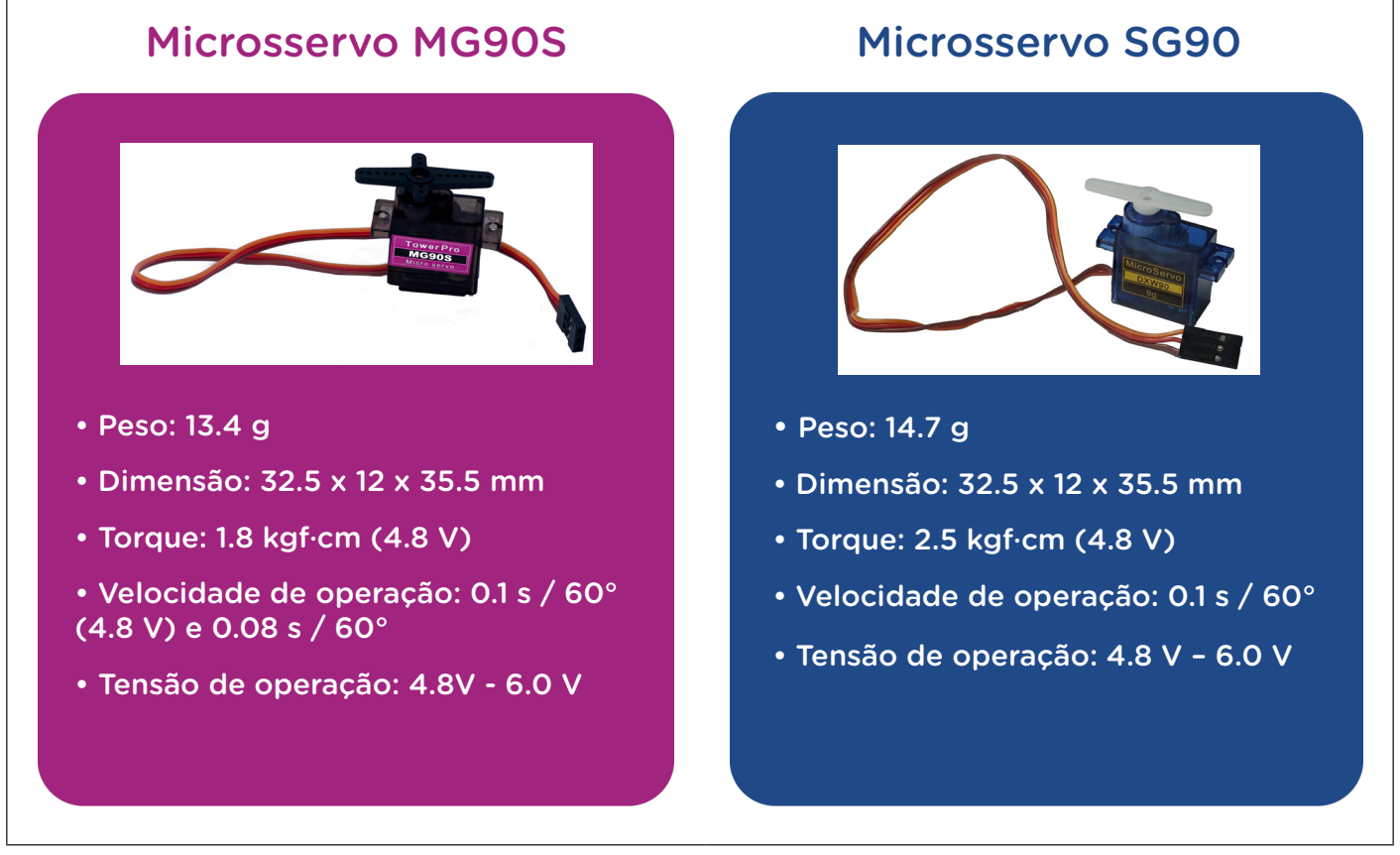

Figura 2 – Modelos de microsservomotor

Fonte: SEED/DTI/CTE

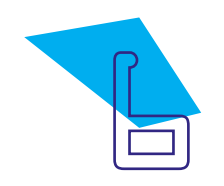

Vistas as características dos dois modelos de microsservomotor, para o protótipo de aceno - o projeto da nossa aula - utilize o modelo de servomotor disponível em seu kit de Robótica. As conexões ao Arduino e programação para ambos os modelos é igual!

Como criar a mão que acena? Primeiro, pegue uma folha de cartolina, um pouco maior que sua mão.

Posicione sua mão sobre o centro da cartolina e, com um lápis ou caneta, desenhe o contorno da sua mão. Caso deseje, decore o lado do papel que ficará para a frente do jeito que você quiser!

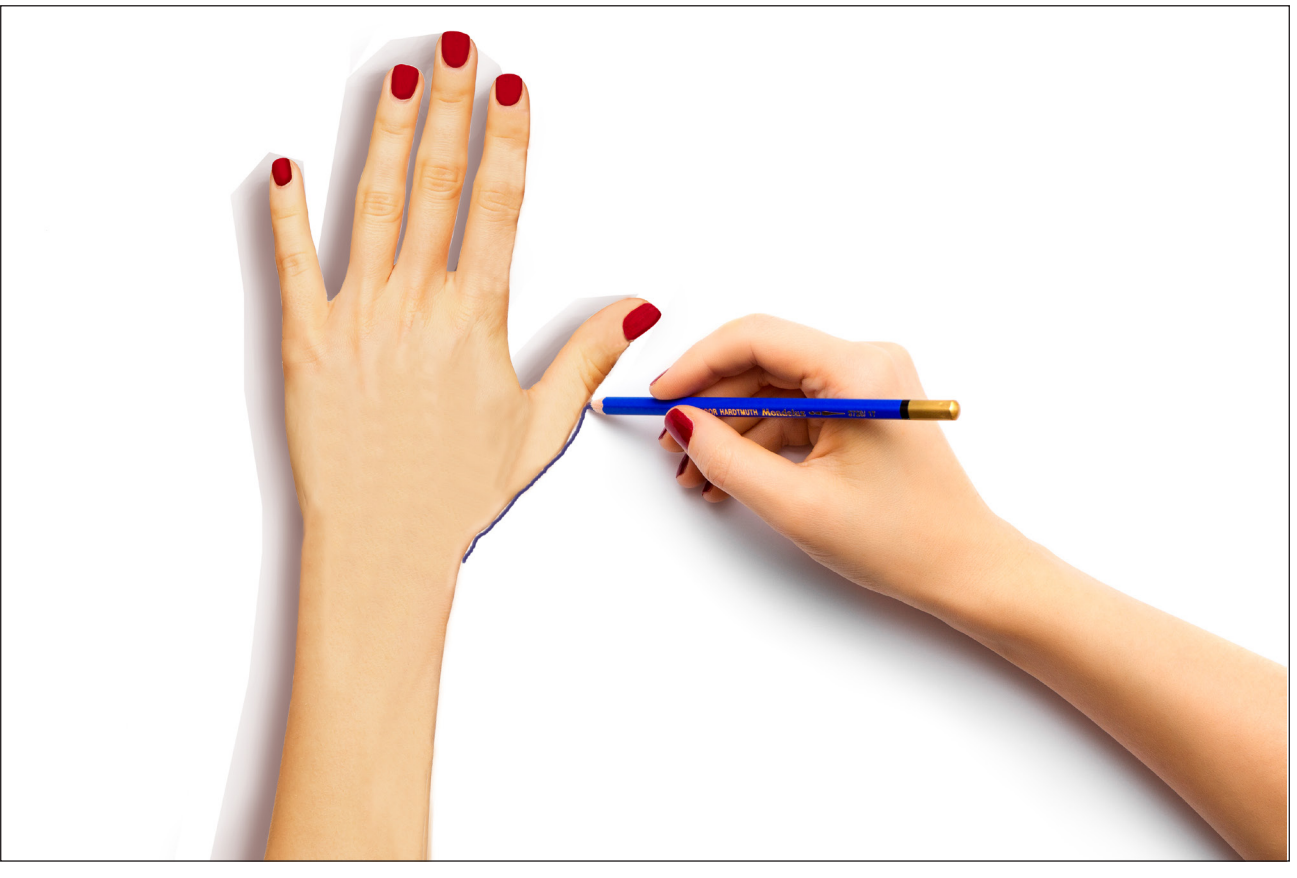

#### Figura 3 – Desenhando o contorno da mão

Fonte: SEED/DTI/CTE

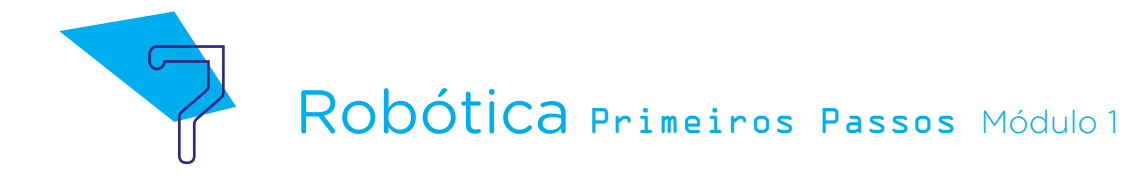

Recorte o desenho que você criou e reserve.

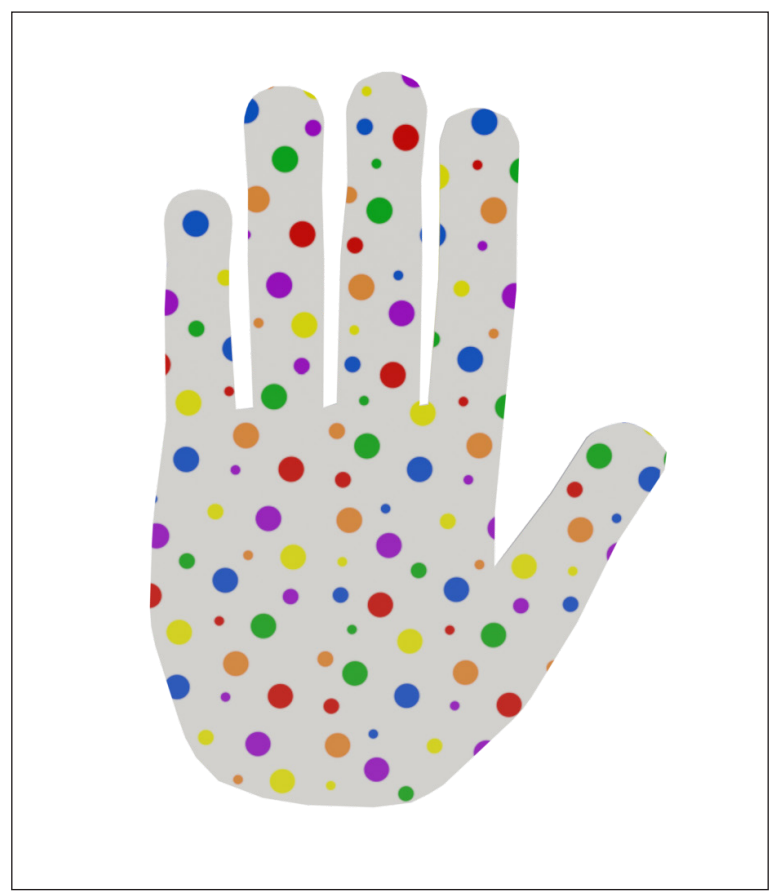

Figura 4 – Recorte do desenho da mão

Fonte: SEED/DTI/CTE

Antes de finalizarmos a montagem da nossa estrutura para movimento da mão, que tal uma verificação inicial do servomotor?

Faremos a ligação do servomotor diretamente no Arduino Uno R3, utilizando jumpers. É importante se certificar que as conexões estejam bem firmes para que não soltem durante a manipulação e funcionamento do nosso protótipo.

Vamos relembrar a sequência de conexão dos fios do servomotor, conforme conhecemos na Aula 31 – Simulando o funcionamento de servomotores? O fio **marrom** é o terminal negativo, conectado à porta GND do Arduino; o vermelho é o positivo, conectado à porta 5V do Arduino; o laranja é utilizado para o envio dos pulsos (controle do servomotor) e no projeto da aula de hoje este fio estará conectado à porta digital 9 do Arduino.

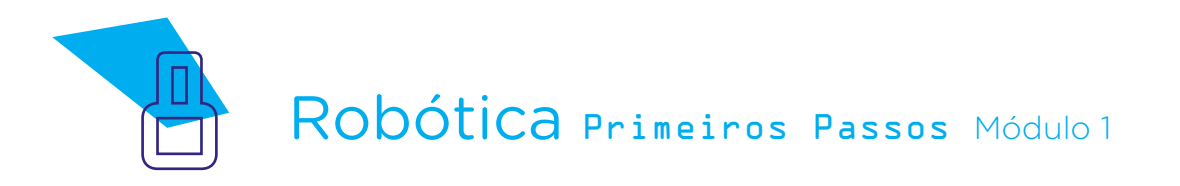

Conectamos o servomotor ao Arduino, encaixando seus pinos da seguinte maneira:

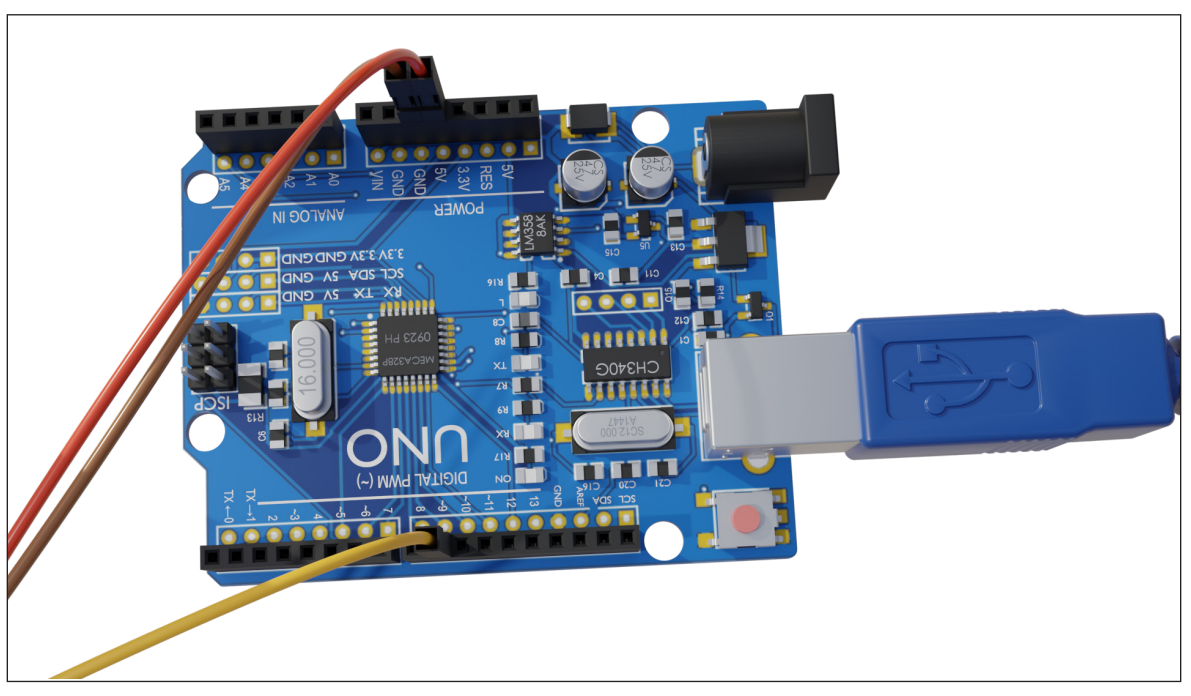

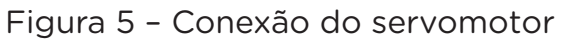

Depois, conecte o Arduino ao notebook que você utilizará para a programação.

Agora, vamos programar! Como nosso objetivo é simular um aceno de mão a partir do desenho feito e recortado, trabalharemos com o servomotor rotacionando-o para ambos os lados.

Como nosso projeto, agora, envolve o servomotor físico, é preciso calibrar o componente para sabermos se sua rotação estará adequada ao projeto, conforme indicarmos os ângulos de rotação na programação. A calibragem consiste em fixar, inicialmente, os eixos do servomotor na metade de seu percurso máximo de 180° (figura 6), para encontrarmos o ponto central do servomotor, conforme o posicionarmos.

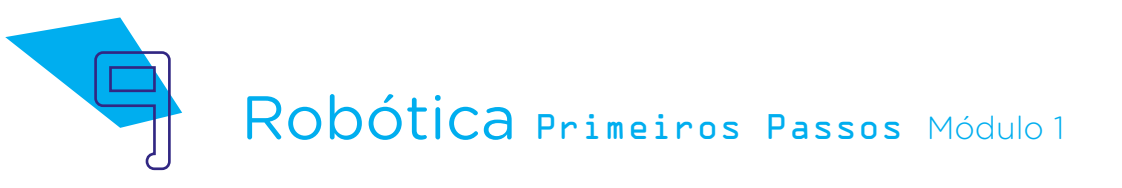

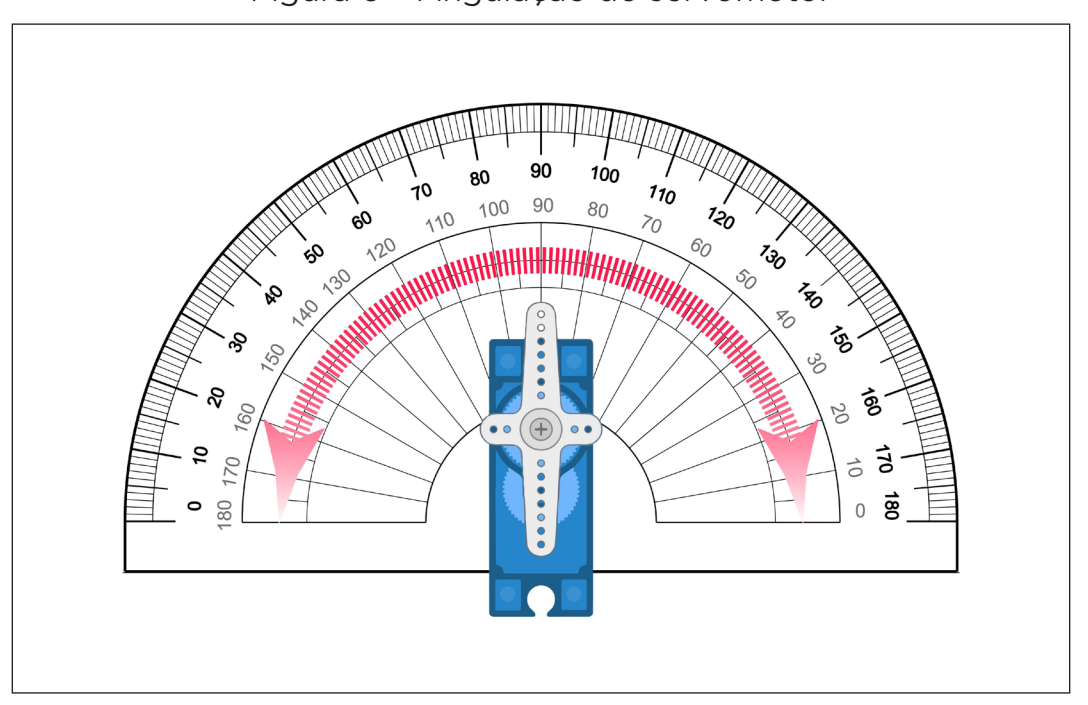

Figura 6 – Angulação do servomotor

Para nosso projeto, considere o lado com a etiqueta do servomotor como o que ficará para cima.

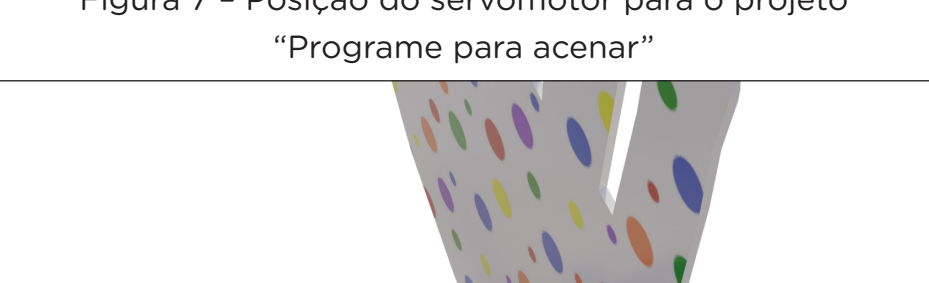

Figura 7 – Posição do servomotor para o projeto

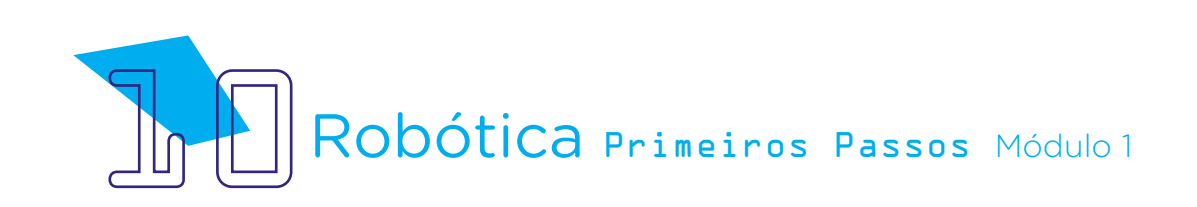

Vamos calibrar nosso servomotor? Abra o mBlock e defina o dispositivo Arduino. Este procedimento de conexão do Arduino Uno R3 ao mBlock habilita a exibição dos blocos de programação, essencial para darmos sequência ao nosso projeto "programe para acenar!"

Como queremos, inicialmente, verificar o ângulo de rotação do servomotor, vamos, primeiro, utilizar o bloco <quando o Arduino Uno começar> para que o Arduino "saiba" o que precisará ser executado. Em seguida, adicionamos o bloco <definir o ângulo do pino do servo X como X>, o qual define a porta digital que usaremos. Na montagem do projeto, conectamos o pino laranja do servomotor, destinado à transmissão de dados, à porta digital 9 do Arduino.

O servomotor não possui, fisicamente, uma posição inicial perfeita correspondente ao centro de seu ângulo de rotação, o qual permite movimentos de até 90° para cada lado, (figura 6). Por isso, é necessário calibrar o servomotor antes de sua aplicação em projetos, como o desta aula. Caso contrário, o movimento poderá ficar limitado e o servomotor travar.

Na programação que iniciamos, vamos definir 90° de rotação para o servomotor.

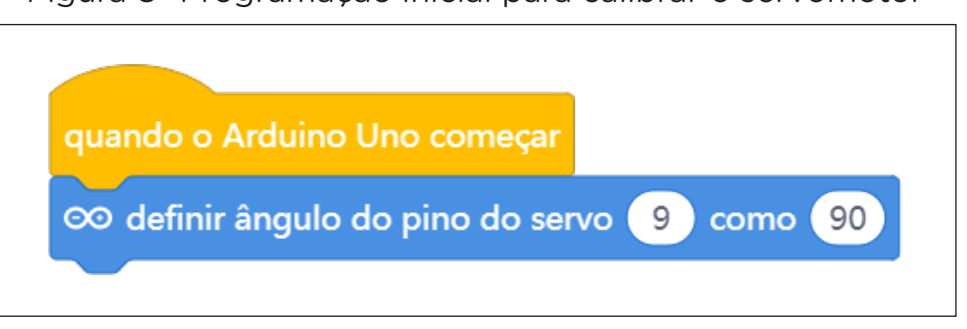

#### Figura 8- Programação inicial para calibrar o servomotor

Fonte: SEED/DTI/CTE

Carregue o programa, certificando-se de ter selecionado a porta atribuída ao Arduino.

 Após a transferência do programa ao Arduino, verifique a movimentação do servomotor e vá alterando a definição do ângulo do pino do servomotor, carregando-o novamente ao Arduino, até encontrar o ponto central como aquele em que o servomotor fique posicionado com sua pazinha e etiqueta para cima (figura 07).

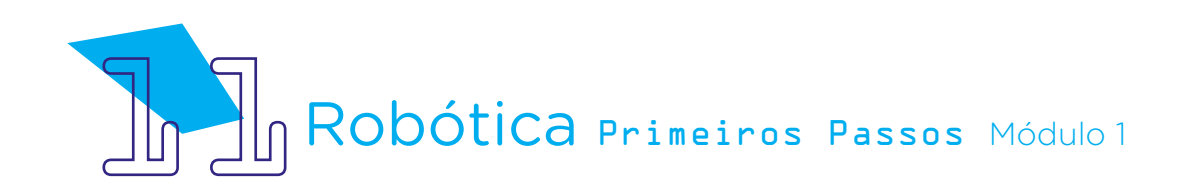

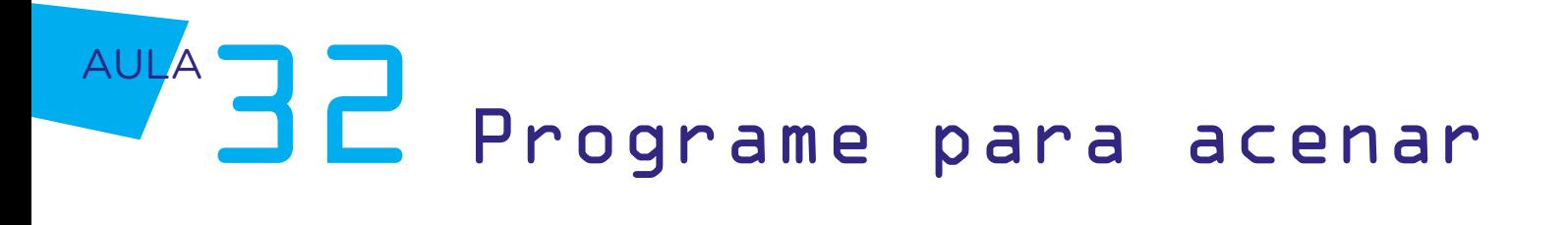

Então, para que seu protótipo do projeto "programe para acenar" seja carregado corretamente, baseie-se na testagem de ângulos. Caso o servomotor pareça travar em algum momento, significa que você estará indicando um movimento maior que ele conseguirá realizar, caso a posição de seu motor não esteja no ponto central que precisamos. Então, adeque o valor declarado no bloco <definir o ângulo do pino do servo X como X> até você atingir a rotação desejada ao servomotor.

Estando ok o movimento do nosso servomotor, vamos finalizar a montagem do nosso protótipo?

Primeiro, desconecte o Arduino para que o servomotor não se movimente durante a manipulação. Depois, desconecte a pazinha do servomotor – lembrando que ela já está na posição que queremos – e observe seu encaixe.

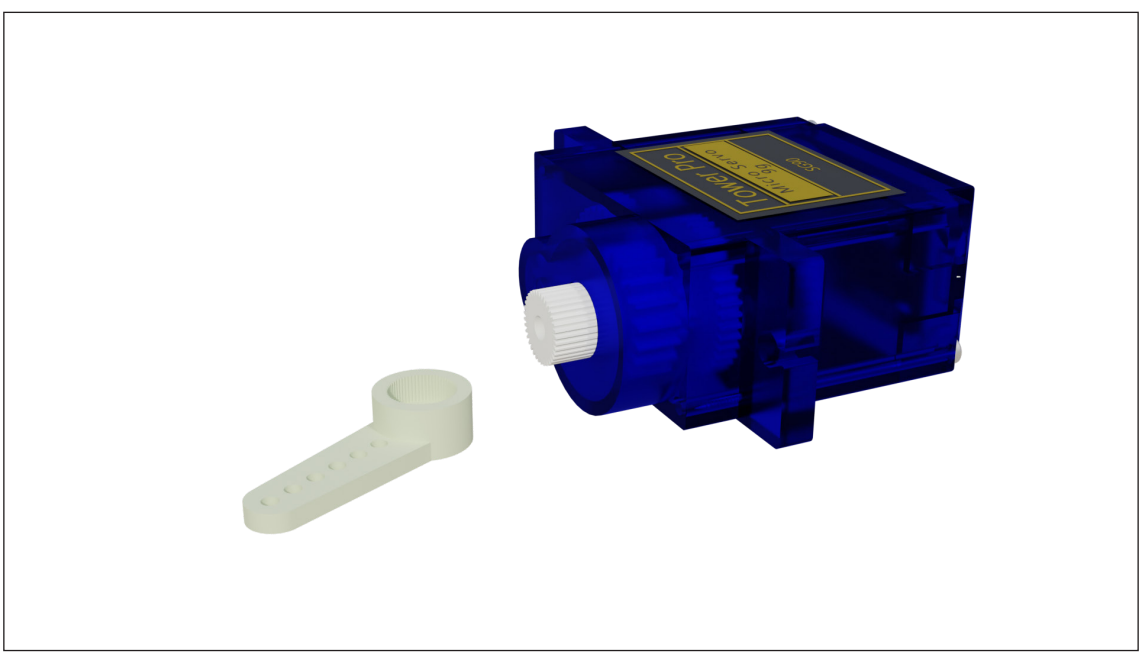

#### Figura 9 – Pazinha simples do servomotor

Vamos posicionar a pazinha do servomotor no **verso** do desenho da sua mão, com sua ponta virada para cima, no sentido dos dedos da mão recortada.

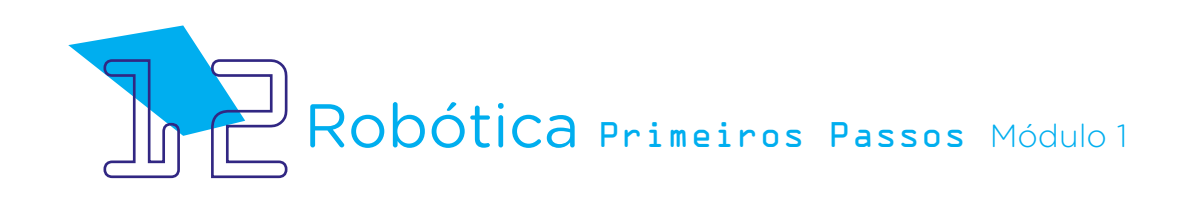

Figura 10 – Posicionamento da pazinha simples do servomotor no verso do protótipo da mão

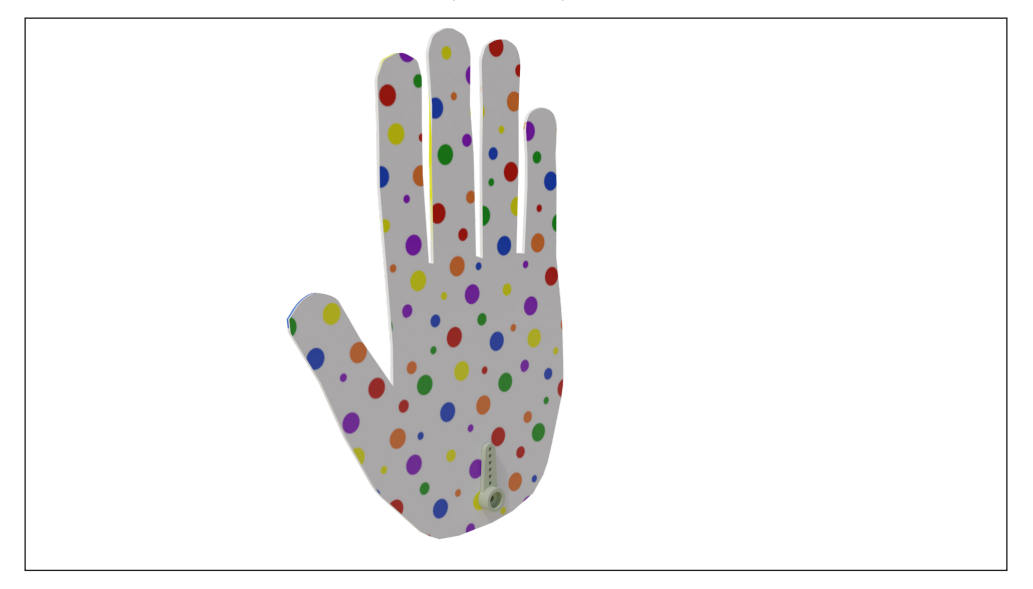

Para fixar, utilizaremos fita crepe ou fita adesiva, mantendo livre a área de encaixe ao servomotor. Certifique-se que a pazinha ficou bem presa ao protótipo da mão que acena.

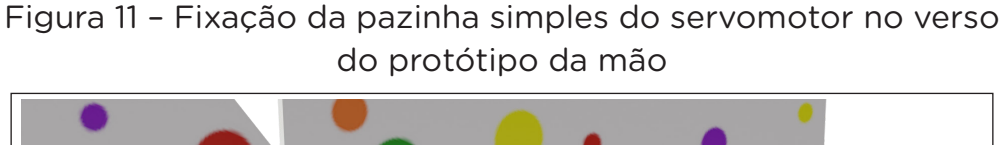

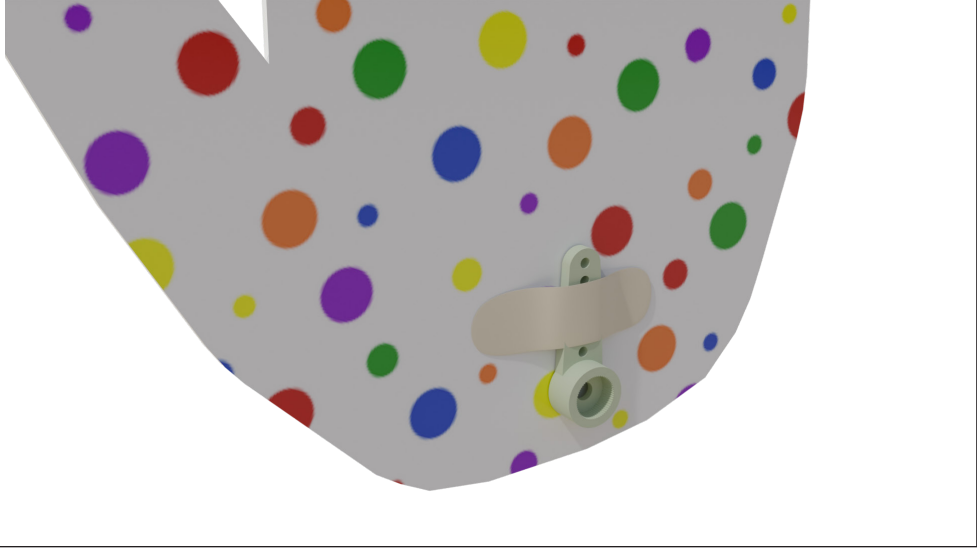

Fonte: SEED/DTI/CTE

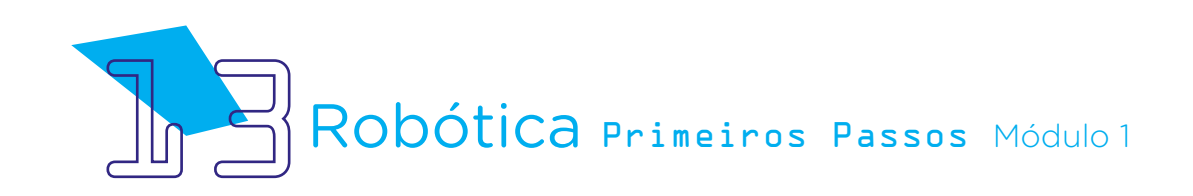

Agora, conecte a pazinha, já com a mão afixada nela, ao servomotor, respeitando a posição do ponto central que definimos anteriormente.

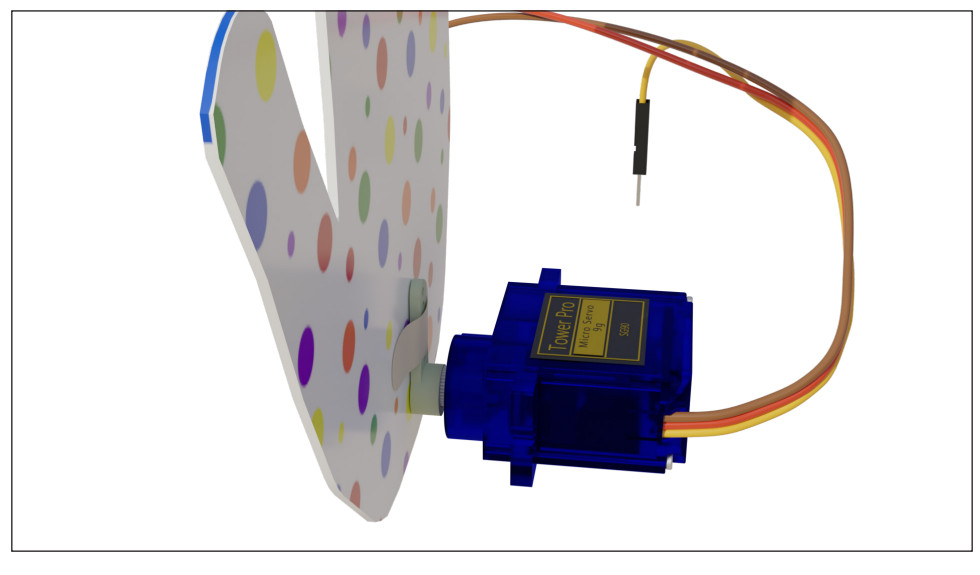

Figura 12 – Conexão do servomotor ao protótipo da mão

Caso algum jumper tenha se desconectado, reconecte-o ao Arduino e verifique as demais conexões.

Como sua mão estará em movimento após conectarmos o Arduino carregado com a nova programação, é preciso pensar em uma forma de sustentação do protótipo que não restrinja o movimento da mão.

Você pode fixar, também com fita, o servomotor na borda da mesa ou outra superfície estável que desejar, ou mesmo criar uma base de apoio para que o servomotor fique fixo enquanto a mão acenar. Neste momento, vale o desafio de você pensar em uma melhor base!

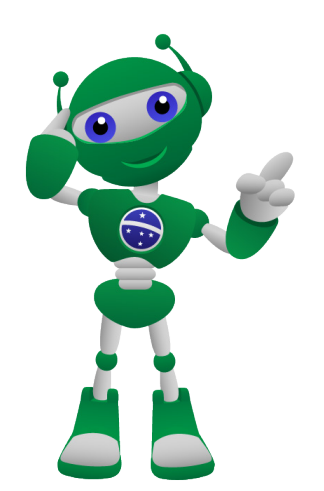

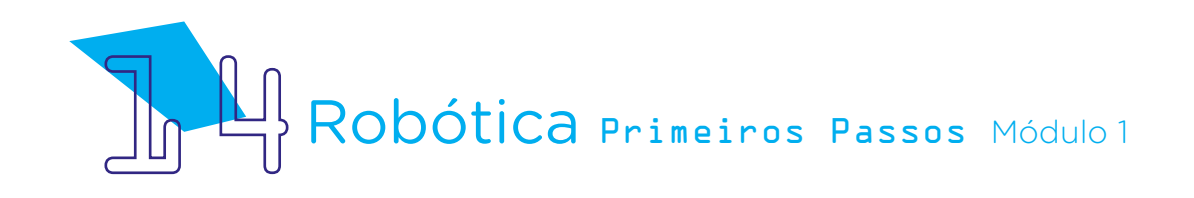

Figura 13 – Sugestão de base de apoio do protótipo da mão (frente)

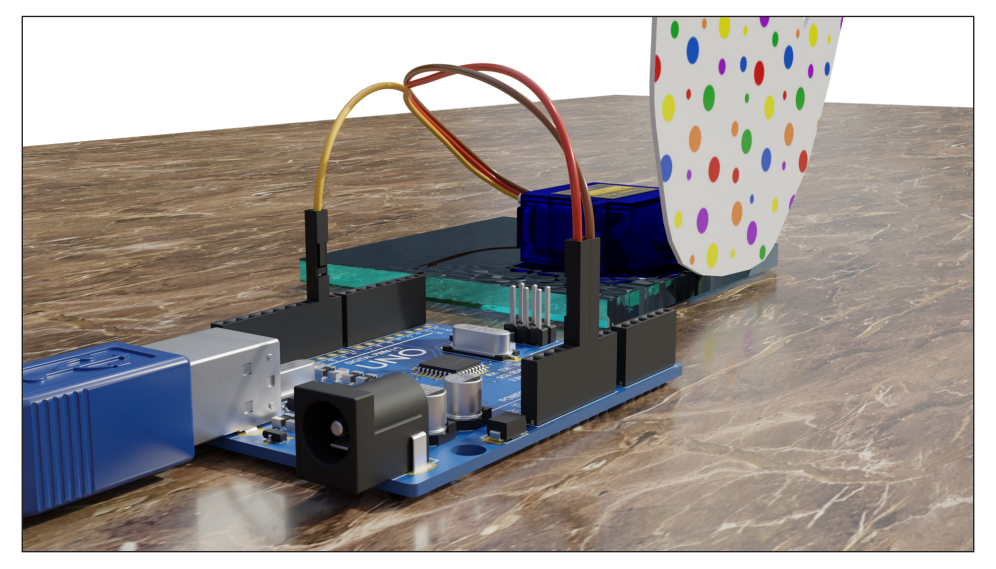

Figura 14 – Sugestão de base de apoio do protótipo da mão (verso)

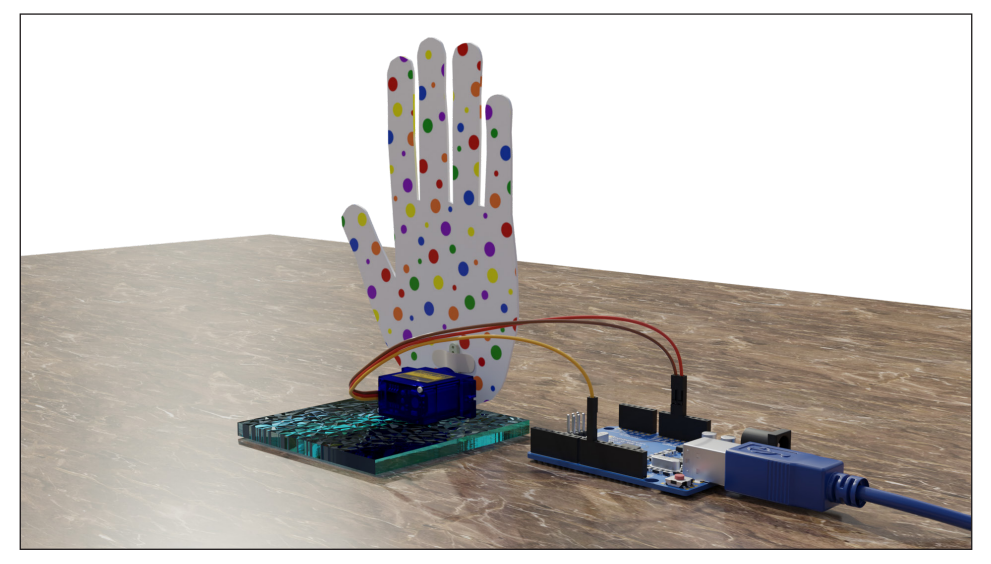

Fonte: SEED/DTI/CTE

Quanto à programação, que tal complementá-la para que o aceno da nossa mão se repita enquanto o Arduino estiver conectado a uma fonte de energia? Para isso, deixe toda a programação dentro da chave <repetir para sempre>. Quanto ao ângulo de aceno da mão, vamos reduzi-lo em 45°, de modo a caracterizar nosso aceno como ele acontece, lembrando que será adotado um movimento de vai e vem. Para isso, você pode inserir, no mBlock, o sinal negativo ( - ) ao ângulo indicado para que o servomotor retorne à sua posição.

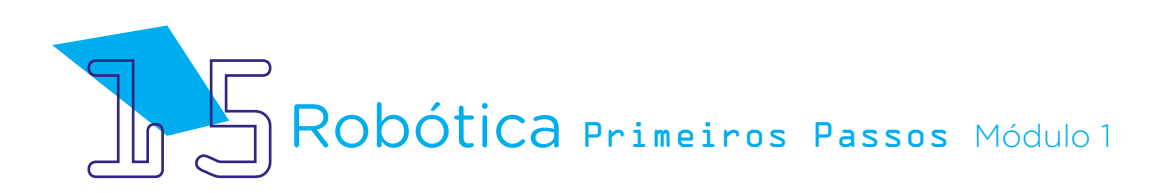

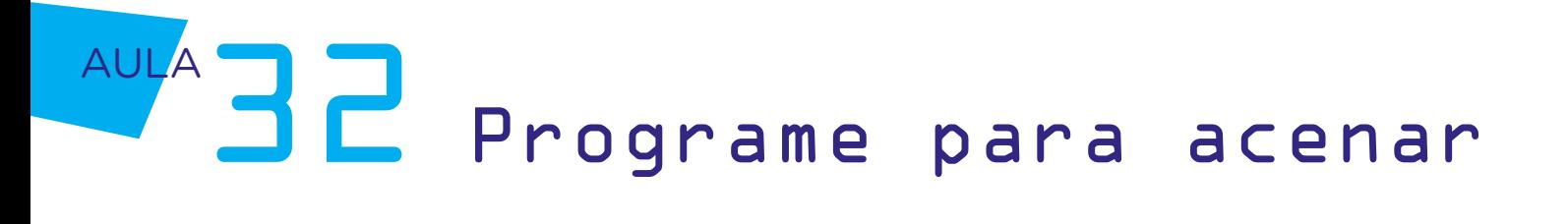

Ah, outra coisa! Para o servomotor não ficar com movimento desgrenhado, precisaremos adicionar um pequeno delay após cada rotação de 45°. Para isso, vamos <inserir o bloco esperar 0.2 segundos>. Observe que para termos um movimento com duração menor que 1 segundo, dando a ideia de fluidez do aceno, podemos usar números decimais, mas com ponto ( . ) ao invés de vírgula ( , ).

A programação completa da nossa mão que acena, então, ficará assim:

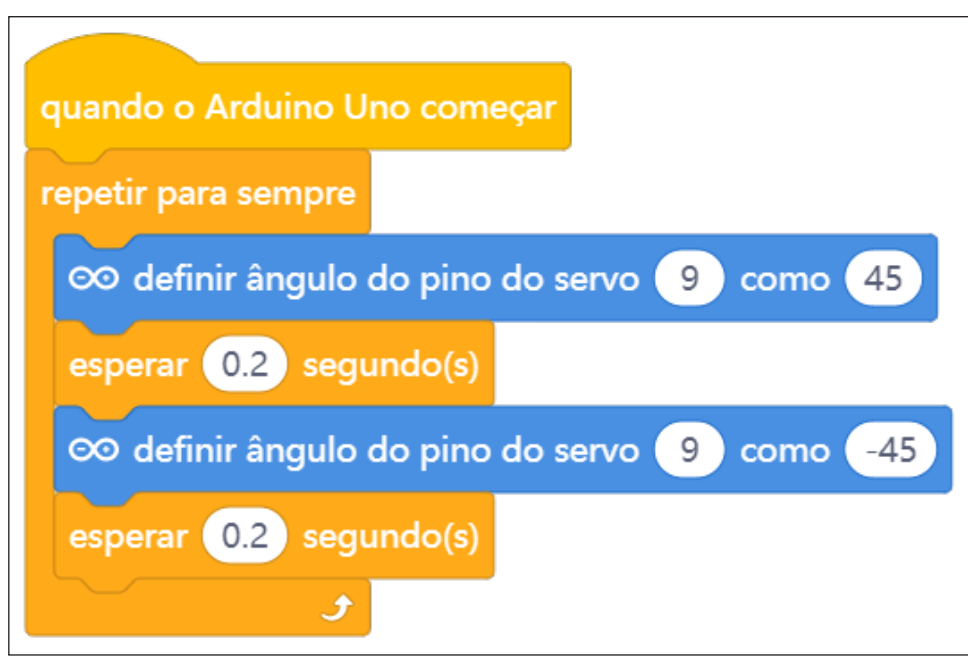

Figura 15 – Programação completa "Programe para acenar"

Fonte: mBlock

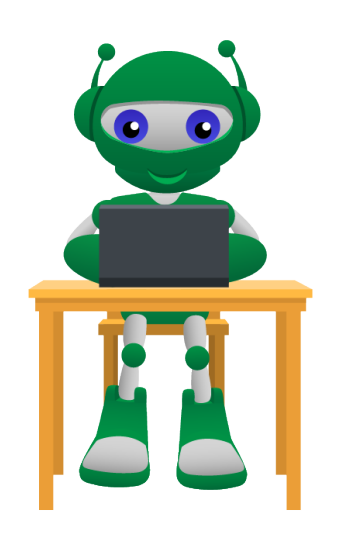

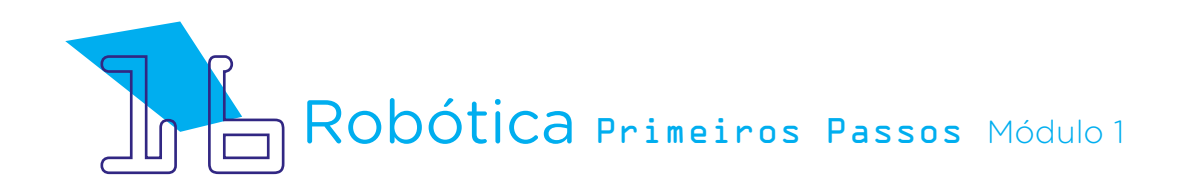

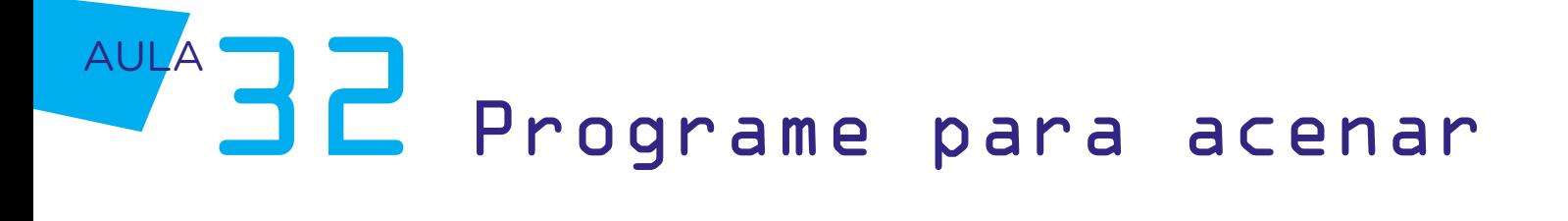

Você pode personalizar esta programação de modo a alterar os parâmetros de ângulos do servomotor e do delay entre os movimentos. Com isso, promova outras formas de aceno da sua mão!

Até logo!

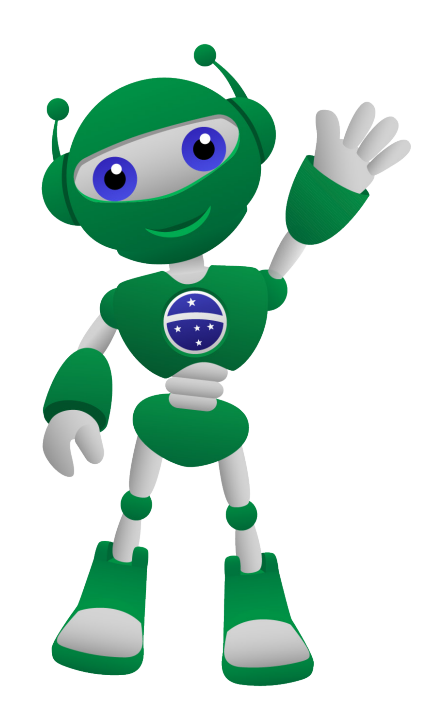

## 3. Feedback

a. Compartilhe com seus colegas o seu projeto e a programação, conferindo se está tudo funcionando conforme o planejado;

b. Analise e troque informações com os colegas sobre como foi a experiência de montar o protótipo da mão que, com um servomotor, acena de forma programada, realizando o recorte do protótipo e sua programação;

c. Reveja se você entendeu o funcionamento do servomotor;

d. Reflita se as seguintes situações ocorreram:

i. Você e os seus colegas trocaram ideias no momento da montagem do protótipo e programação servomotor?

ii. Você teve algum problema ao realizar a montagem e programação do protótipo? Qual? Como você resolveu?

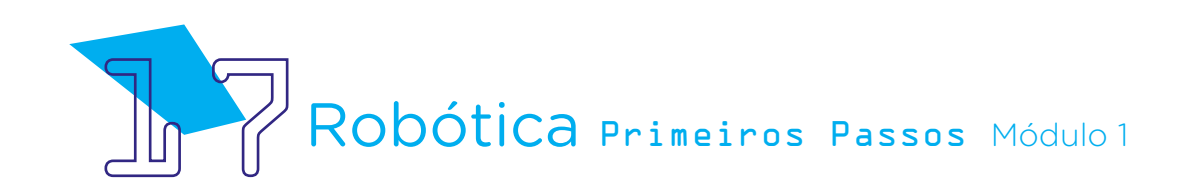

## Desafio

i. Que tal criar uma mão que acene para baixo, dando movimento à articulação dos dedos? Para isso, prenda um fio em cada ponta dos dedos, exceto no polegar, e use um pedaço de canudinho na base de cada dedo, como condutor do fio para ele não ficar solto. Deixe estes barbantes com um comprimento que alcance o servomotor. Prenda os barbantes esticados à pá do servomotor para que, com a rotação, os dedos se movimentem para baixo, acenando também! Você pode experimentar fazer o protótipo que acena para baixo com outro material, como uma garrafa pet, para a mão ter outro tipo de mobilidade.

### E se...

O microsservomotor não rotacionar como desejado? Verifique o ângulo declarado na programação.

O projeto não funcionar? Verifique se a montagem do projeto está de acordo com o indicado nesta aula.

O projeto ainda não funcionar? Verifique também se a programação está adequada à montagem e com a porta digital indicada corretamente.

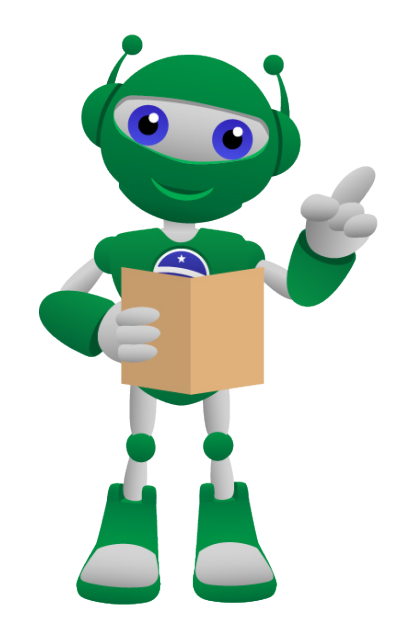

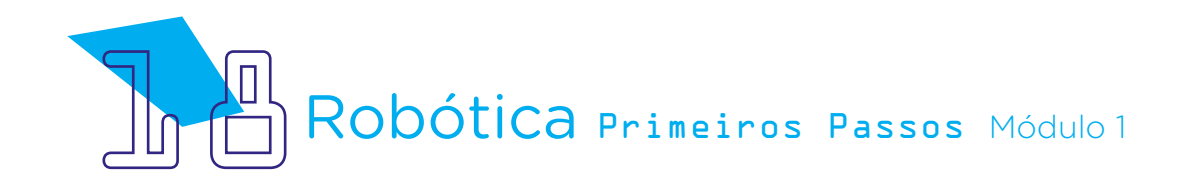

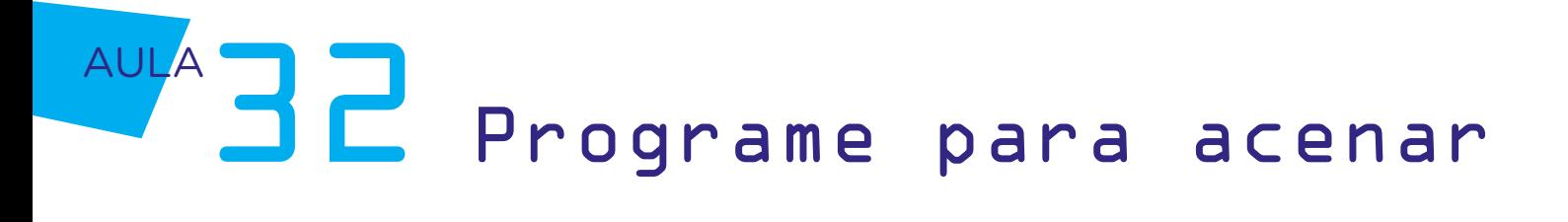

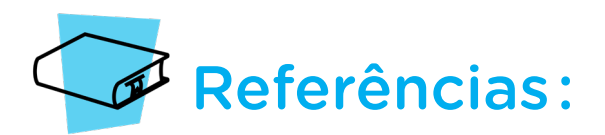

BRASIL. Ministério da Educação. Base Nacional Comum Curricular. Brasília, 2018. Disponível em: [http://basenacionalcomum.mec.gov.br/images/BNCC\\_EI\\_EF\\_110518\\_](http://basenacionalcomum.mec.gov.br/images/BNCC_EI_EF_110518_versaofinal_site.pdf) [versaofinal\\_site.pdf.](http://basenacionalcomum.mec.gov.br/images/BNCC_EI_EF_110518_versaofinal_site.pdf) Acesso em: 22 jul. 2022.

DATASHEETCAFE. MG90S Datasheet – Micro Servo Motor. Disponível em: [http://](http://j5d2v7d7.stackpathcdn.com/wp-content/uploads/2021/01/MG90S.pdf) [j5d2v7d7.stackpathcdn.com/wp-content/uploads/2021/01/MG90S.pdf](http://j5d2v7d7.stackpathcdn.com/wp-content/uploads/2021/01/MG90S.pdf). Acesso em: 30 set. 2022.

GOOGLE ARTS & CULTURE. Aceno. Disponível em: [https://artsandculture.google.com/](https://artsandculture.google.com/entity/g122brlpr?hl=pt.) [entity/g122brlpr?hl=pt.](https://artsandculture.google.com/entity/g122brlpr?hl=pt.) Acesso em: 28 set. 2022.

LONDON. DEPARTMENT OF ELECTRICAL AND ELECTRONIC ENGINEERING. Servo Motor SG90 Data Sheet. Disponível em: http://www.ee.ic.ac.uk/pcheung/teaching/DE1 [EE/stores/sg90\\_datasheet.pdf](http://www.ee.ic.ac.uk/pcheung/teaching/DE1_EE/stores/sg90_datasheet.pdf) . Acesso em: 26 set. 2022.

MAKEBLOCK. mBlock. Download mBlock. Disponível em: [https://mblock.makeblock.](https://mblock.makeblock.com/en-us/download/) [com/en-us/download/](https://mblock.makeblock.com/en-us/download/). Acesso em: 03 ago. 2022.

MAKEBLOCK. MBlock. Make with Code. Disponível em: [https://mblock.makeblock.com/](https://mblock.makeblock.com/en-us/) [en-us/](https://mblock.makeblock.com/en-us/). Acesso em: 03 ago. 2022.

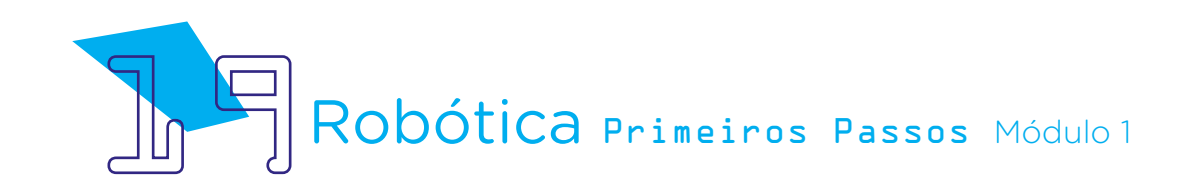

### DIRETORIA DE TECNOLOGIAS E INOVAÇÃO (DTI) COORDENAÇÃO DE TECNOLOGIAS EDUCACIONAIS (CTE)

#### EQUIPE ROBÓTICA PARANÁ

Adilson Carlos Batista Andrea da Silva Castagini Padilha Cleiton Rosa Darice Alessandra Deckmann Zanardini Edgar Cavalli Junior Edna do Rocio Becker José Feuser Meurer Marcelo Gasparin Michele Serpe Fernandes Michelle dos Santos Orlando Macedo Junior Roberto Carlos Rodrigues

Os materiais, aulas e projetos da "Robótica Paraná", foram produzidos pela Coordenação de Tecnologias Educacionais (CTE), da Diretoria de Tecnologia e Inovação (DTI), da Secretaria de Estado da Educação do Paraná (Seed), com o objetivo de subsidiar as práticas docentes com os estudantes por meio da Robótica.

Este material foi produzido para uso didático-pedagógico exclusivo em sala de aula.

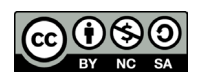

Este trabalho está licenciado com uma Licença Creative Commons – CC BY-NC-SA Atribuição - NãoComercial - CompartilhaIgual 4.0

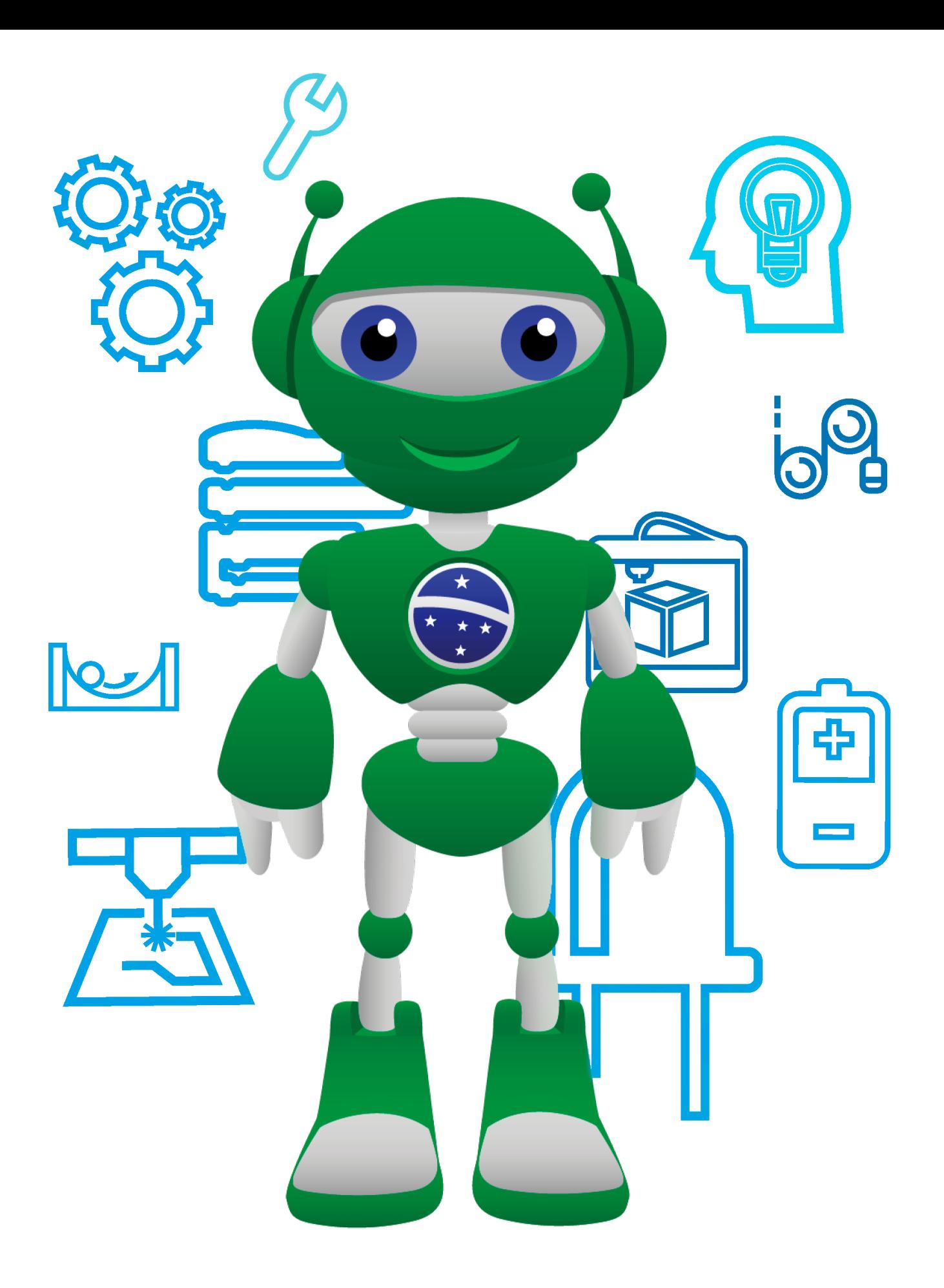

Diretoria de Tecnologia e Inovação

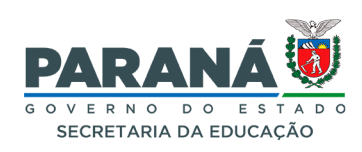